# IDL 7.0

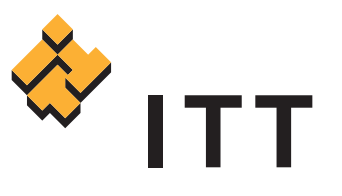

## **Powering Data Visualization & Analysis in a Whole New Way**

IDL 7.0 delivers all the visualization and analysis power you depend on with a new, modern development environment that makes it easier than ever to get the answers you need from your data.

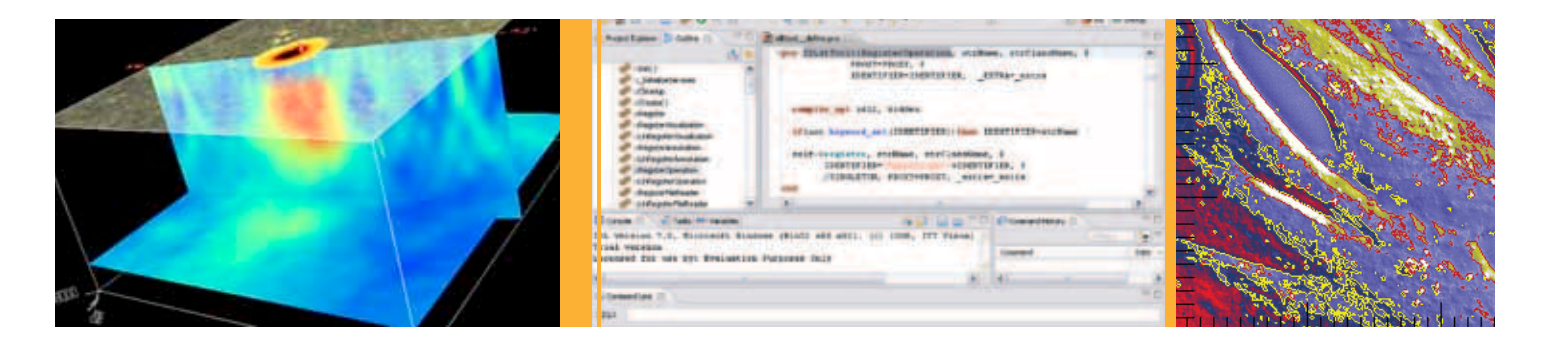

#### **Advancing the IDL Computing Environment**

IDL 7.0's new development environment - the **IDL Workbench** - is based on the popular Eclipse development platform. This new development platform gives you the advantages of a modern, full-featured, cross-platform development environment, including modern code management, development and debugging tools. The IDL Workbench includes:

 **A Cross-platform Native User Interface** that gives users the same features and workflow on all platforms and platformnative interface controls and conventions.

 **A Project-based Organizational Scheme** that organizes source code, images and files in known directories for efficient storage and searching.

 **Code Editing Tools** such as syntax highlighting, drag-anddrop editing, hover help for syntax information about routines, and content assist to help you complete routine names.

 **Code Debugging** that helps you quickly identify variables, breakpoints and problems with your code.

 **User Assistance Features** including cheat sheets that automatically execute IDL code examples, and online help tutorials with more extensive examples.

 **A Plugin Architecture** that allows easy integration of other components written for IDL and the IDL Workbench or Eclipse.

 **Support for Internationalization** that allows IDL Workbench textual elements and labels to be localized in numerous Asian and European languages.

 **A Welcome Screen** to access live RSS feeds for continual access to news, new IDL functionality, new plugins, code contribution items and more.

#### **Growing IDL Functionality with the IDL Community**

The Eclipse-based IDL Workbench now features a plugin architecture that allows you to easily integrate new functionality developed by other IDL developers or by you as components. The greater community of IDL and Eclipse users can now conveniently share development components, or plugins, to easily extend the functionality of IDL. The new **IDL Developer Network** available at www.ittvis.com and the new **IDL Welcome Screen**, accessible from the IDL Workbench, give you access to live RSS feeds for easy access to these new IDL and Eclipse plugins, code contribution and IDL functionality.

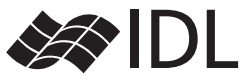

## **Delivering New, Modern Development Tools**

IDL allows you to develop robust, user-friendly software applications by including the fundamental tools the users of your applications expect to see. The environment is entirely project-based to help you organize your work, and contains numerous ways to help you along the way, including hover help and online access to documentation.

#### **Code Editing Features**

The IDL Workbench editor incorporates numerous features that make it easy to write IDL code. Here are some of the highlights:

- *Content Assist* Complete routine names by simply typing the name of a routine or class, then using a key shortcut to display a list of matching items.
- *Commenting Code* Comment and uncomment blocks of code in a single operation by simply selecting lines to be commented (or uncommented) and using a key shortcut to complete.
- *Open Declaration* Open a declaration file for a routine written in IDL with a quick key shortcut.
- *Task Markers and Bookmarks* Task markers allow you to leave yourself reminders about tasks to be completed later. Bookmarks provide an easy way to navigate to specific locations in a file. Create either with a quick right mouse click.

#### **Code Debugging Features**

IDL 7.0 provides numerous ways to inspect your code as it runs. Here are a few:

- *The Debug Perspective* The most common debugging tools and views are collected in an easy-to-access debug perspective.
- *Breakpoints* Easily create a breakpoint, or marker in your code that tells IDL to suspend execution, with a quick double-click in the editor window.
- *Debug View* Buttons on the debug view toolbar allow you to step through your code in various ways or resume execution.
- *Inspect Variable Values* The variables view shows you the current values of variables in the scope of the routine selected in the debug view.

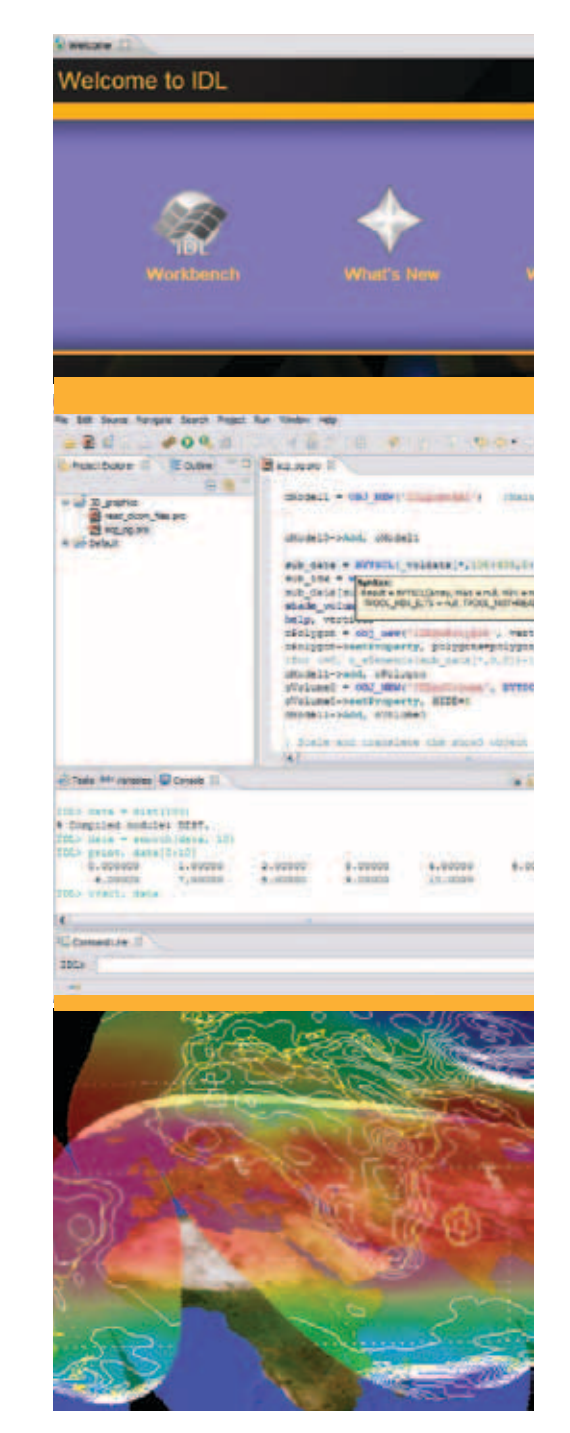

## **Modern Development Environment. New Modern Development Tools. Growing IDL Functionality Together.**

Learn more about IDL, or download it today at www.ittvis.com/IDL7, or call 303.786.9900.

#### **IDL. Innovation Starts Here.**

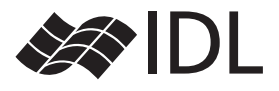